# **ExpressEDI**

Gestione ed invio elettronico delle tue spedizioni.

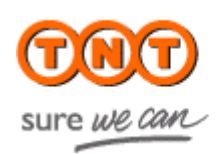

# **INDICE:**

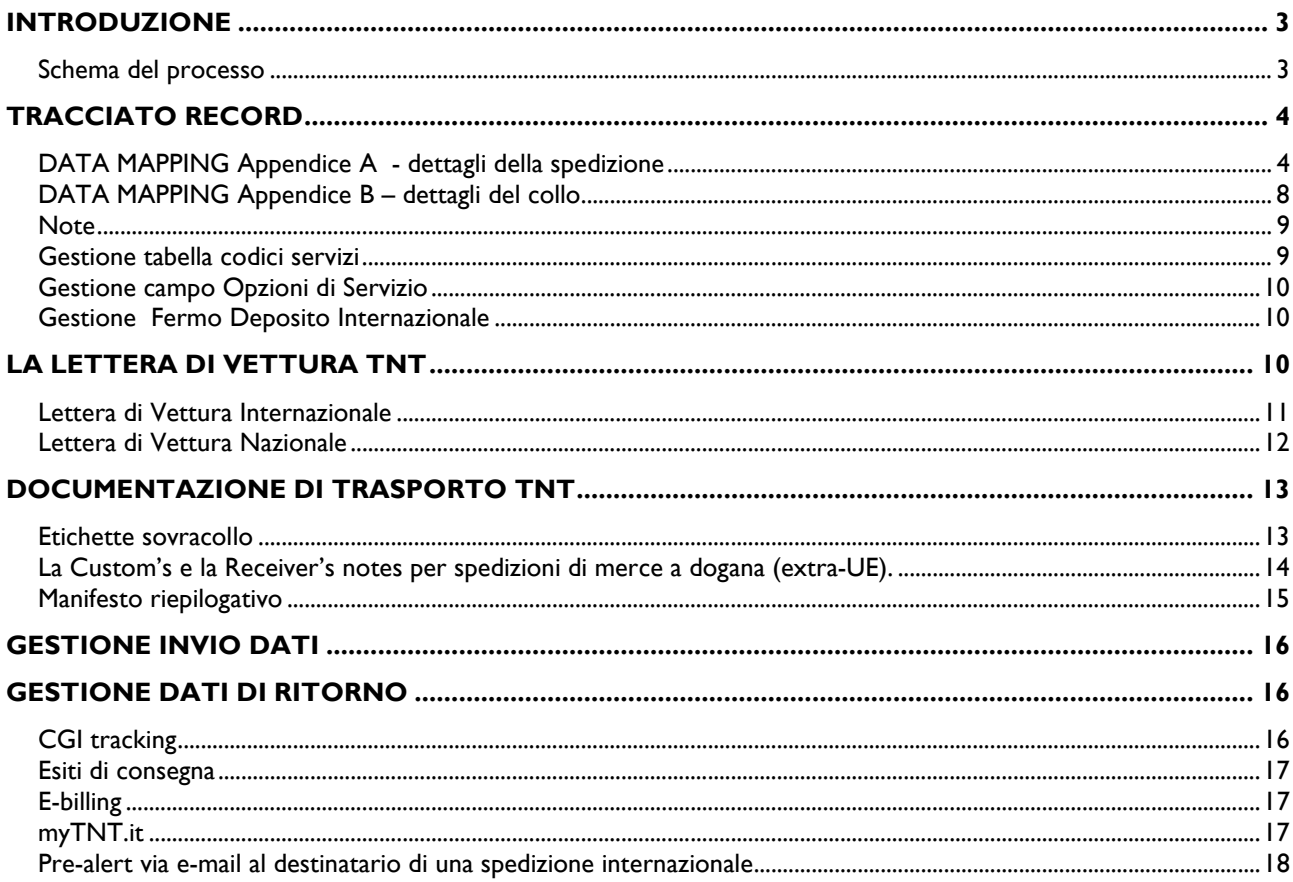

## **Introduzione**

#### **ExpressEDI** è la risposta alle vostre esigenze

- Un'unica soluzione per gestire il traffico Nazionale e Internazionale
- Nessun software installato nella vostra rete aziendale
- Nessuna compilazione di Lettere di Vettura
- Eliminazione di tutti gli errori di Data-Entry
- Sicurezza nell'invio delle informazioni a TNT
- Controllo su myTNT delle spedizioni in corso
- Ottimizzazione dei tempi di gestione e del personale addetto

## Schema del processo

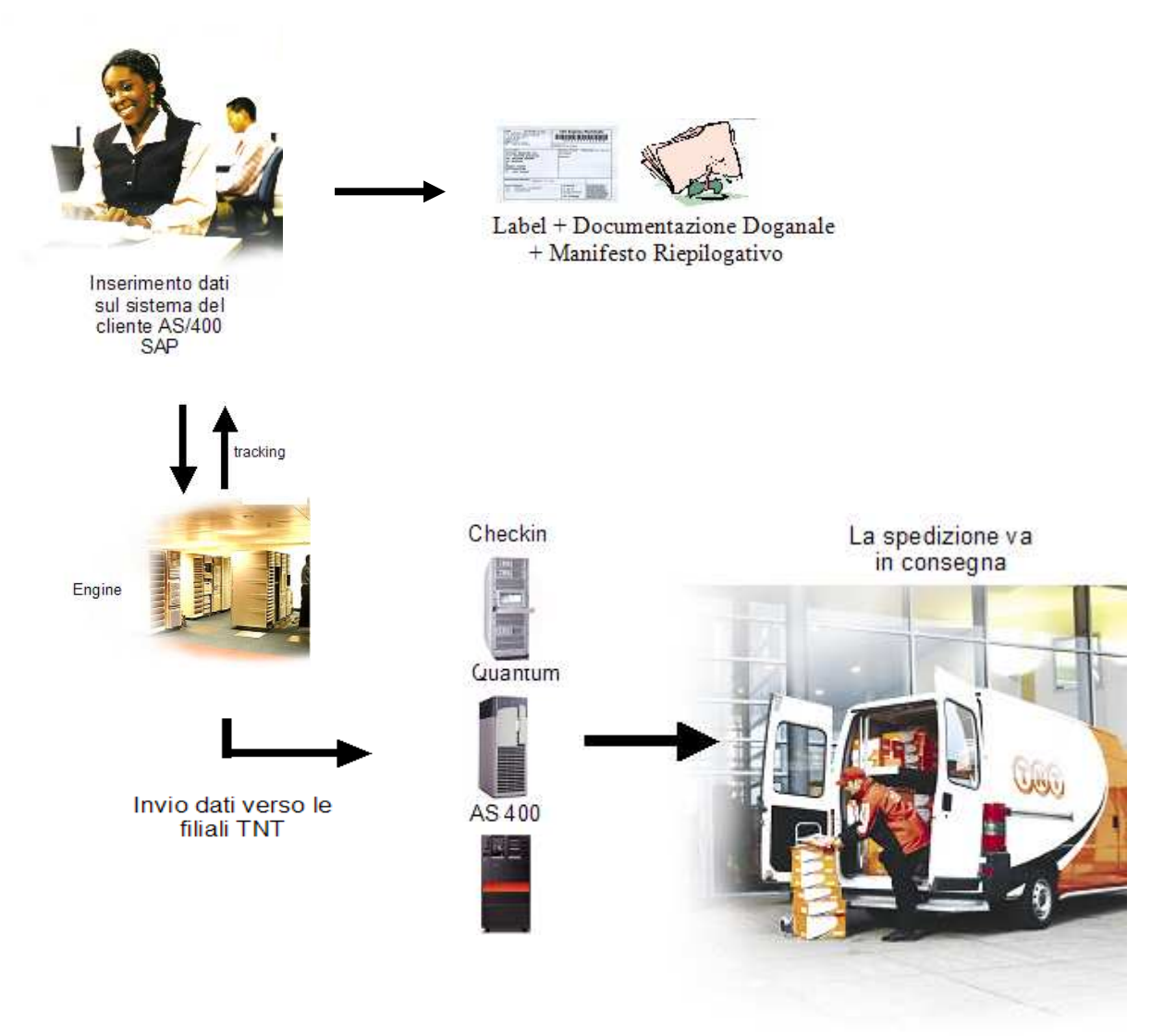

Nota: La documentazione che segue deve essere intesa come proposta di utilizzo della procedura standard supportata da TNT; anche se fortemente consigliato, non è strettamente necessario attenersi in maniera scrupolosa al layout della documentazione. E' fondamentale il loro contenuto. Eventuali personalizzazioni possono essere concordate e verificate con il referente CIT di Area o con il nostro servizio di CIT Support.

# **Tracciato Record**

Il tracciato record EDISolution standard consente la gestione in unica trasmissione delle vostre spedizioni nazionali ed internazionali affidate a TNT Global Express Spa. Alcune considerazioni di carattere generale:

- $\checkmark$  Il formato deve essere ASCII (eventuali spaziature nell'inserimento dei dati devono essere spazi e NON tabulazioni), così come i terminatori dei record.
- $\checkmark$  Alcuni dati presenti nel tracciato, sono definiti di default.
- $\checkmark$  Non tutti i campi sono obbligatori Ad es. il luogo di Collection e Delivery (inizio 816 1103) possono essere lasciati blank, è fondamentale indicare la destinazione della merce (Destinatario) e l'indirizzo esatto da cui ritiriamo (Mittente).

#### Nome del campo  $\begin{bmatrix} 1 & 1 \\ 1 & 1 \end{bmatrix}$ (**N**r / **A**lphaN) **Lunghezza** del campo **Obblig.**<br>Facolt. **Posizioni** Note 1 Naz/int.le A 1 O 1-1 D = spedizioni dirette in Italia I = Spedizioni dirette all'estero 2 Identificativo Mitt. (Trading Partner) A/N 12 O 2-13 Fornito da TNT Es. IT\_TEST\_\_01M 3 Filler A 8 F 14-21 Blank 4 Nazione A 3 O 22-24 IT (default) 5 Cod cli Int.le. | N | 9 | O | 25-33 | Fornito da TNT (es. 000003789) 6 Lettera Di Vettura A/N 15 F 34-48 Vedere Pagina 11 7 Tipo record A 1 O 49 A (Valore di default) 8 Dettaglio collo N 5 O 50-54 0 = no > 0 si (obbligatoria l'appendice B). Se viene gestito il dettaglio collo , questo campo deve contenere il medesimo valore riportato nel campo numero 11 (Numero colli) 9 Peso N 8 O 55-62 N(5)VNNN 00001000 = 1 Kg (virgola virtuale) 10 Volume N 7 Vedi note 63-69 |  $N(4)$ VNNN 0001000 = 1 Mc (virgola virtuale) 11 Numero Colli N 5 O 70-74 00001 12 Divisione A 3 O 75-77 D = per le spedizioni dirette in Italia G = per le spedizioni dirette all'estero 13 Servizio A/N 4 O 78-81 Vedi Pagina 9 14 Valore Assic N 13 F 82-94 N(11)VNN 0000000100050 = 1000,50 Euro 15 Valuta Assic. A 3 F 95-97 Iso a 3 cifre . Es. EUR 16 Descr.Imballo A/N 20 F 98-117 Esempio "BOX" 17 Rif.Mitt A/N 24 F 118-141 **ATTENZIONE per le spedizioni Nazionali il riferimento è lungo Massimo 10 byte.** 18 Istruz.Operative A/N 60 F 142-201 Note utili alla consegna 19 Termini pagamento A 1 O 202 S = Mittente R = Destinatario

## **DATA MAPPING Appendice A - dettagli della spedizione**

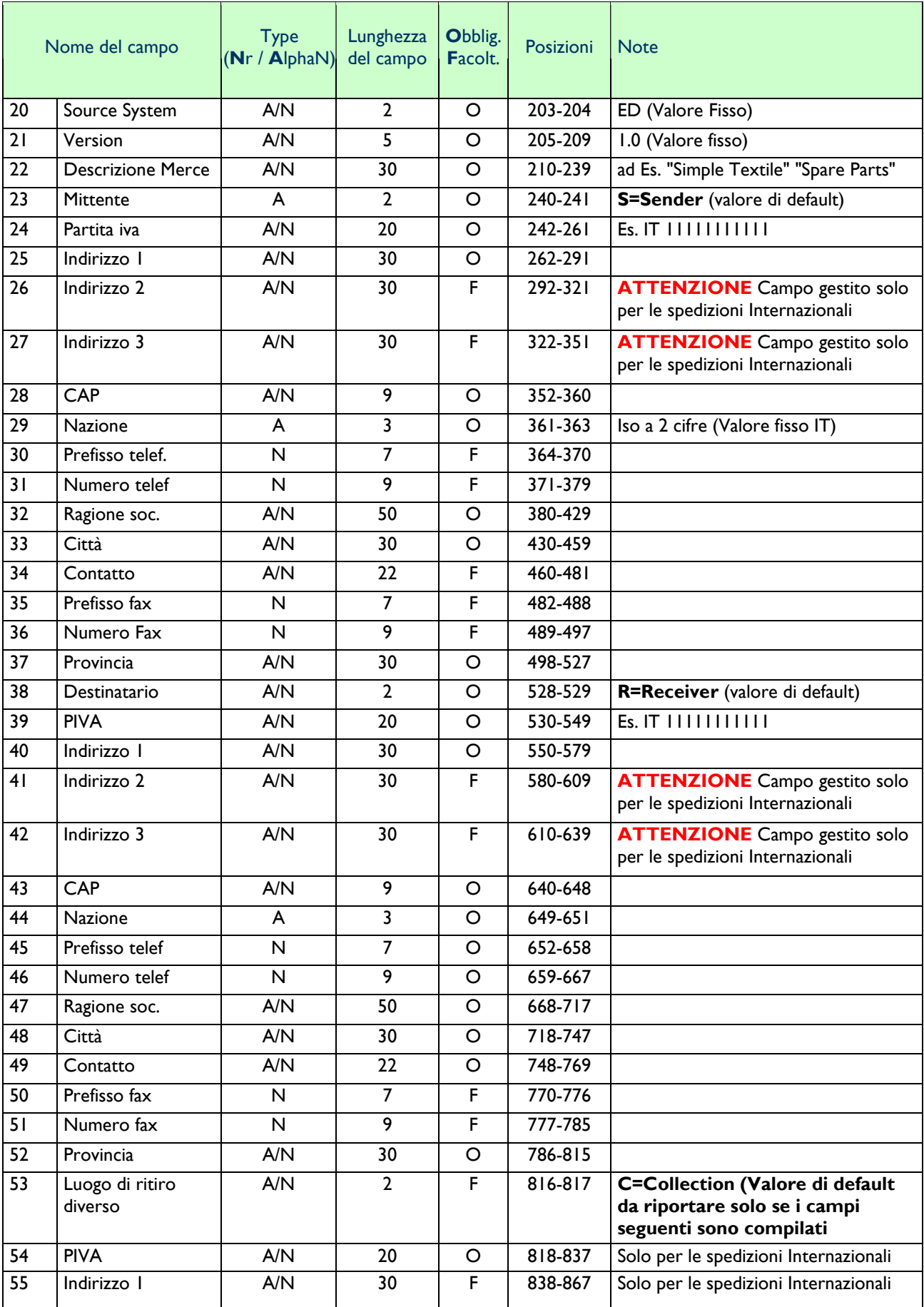

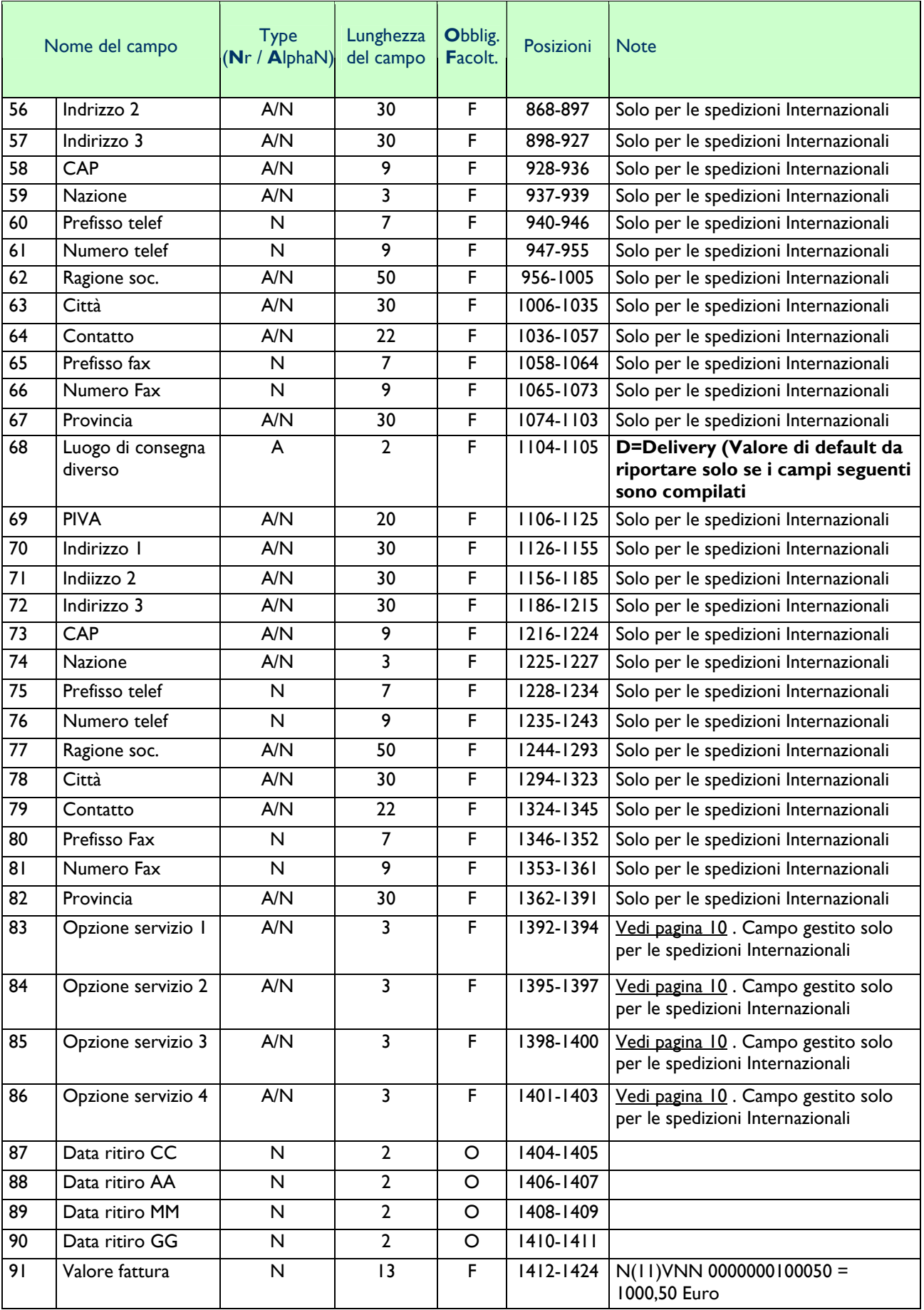

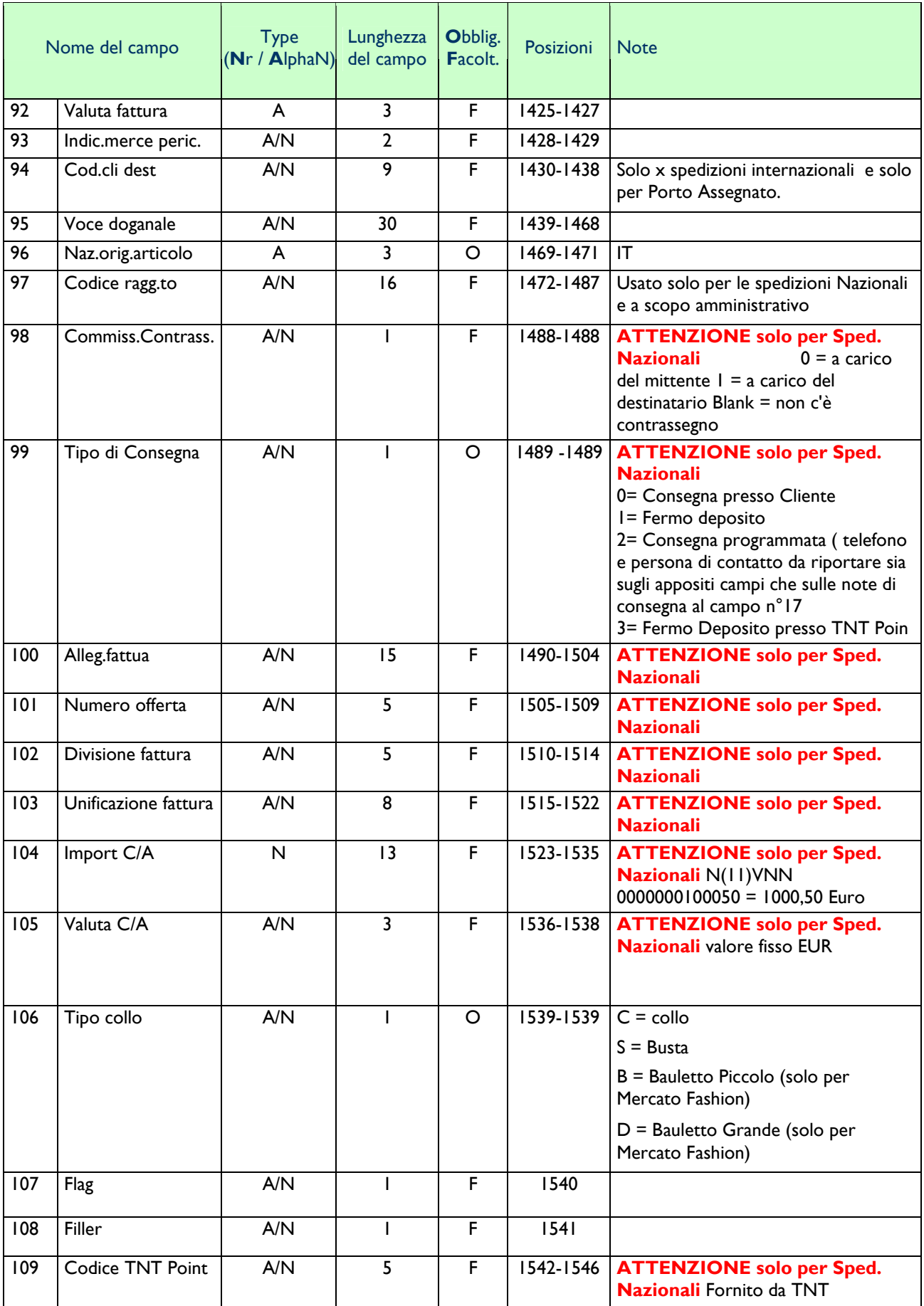

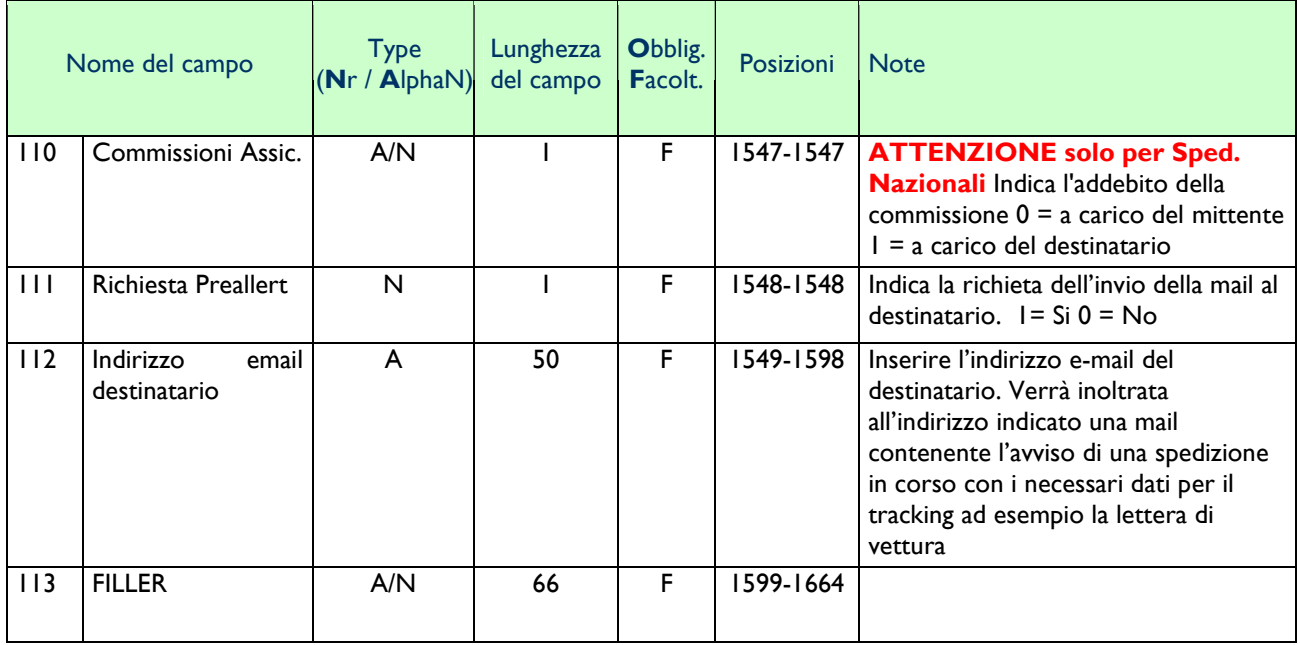

## **DATA MAPPING Appendice B – dettagli del collo**

da compilare solo in caso di Dettaglio collo. Il cliente deve attenersi scrupolosamente alla tabella seguente nel caso in cui i riferimenti barcodati sui singoli colli sia Univoci . In sostanza ogni collo avrà un proprio riferimento non duplicato su altri anche se appartenenti al medesimo destinatario.

I record di tipo A e di tipo B dovranno essere disposti, nello stesso file, in sequenza, spedizione per spedizione; per es. A, B, A , B, B, B, B, A, B, B, A, B…

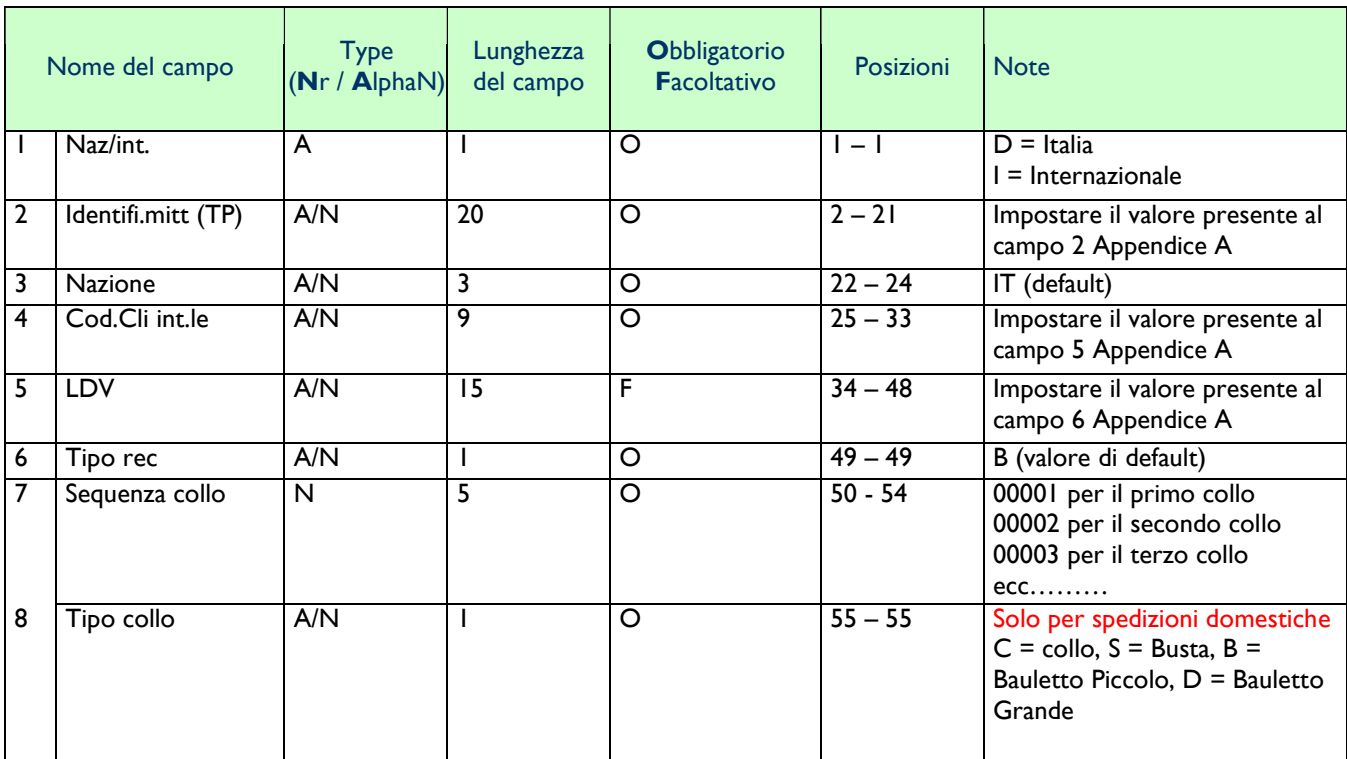

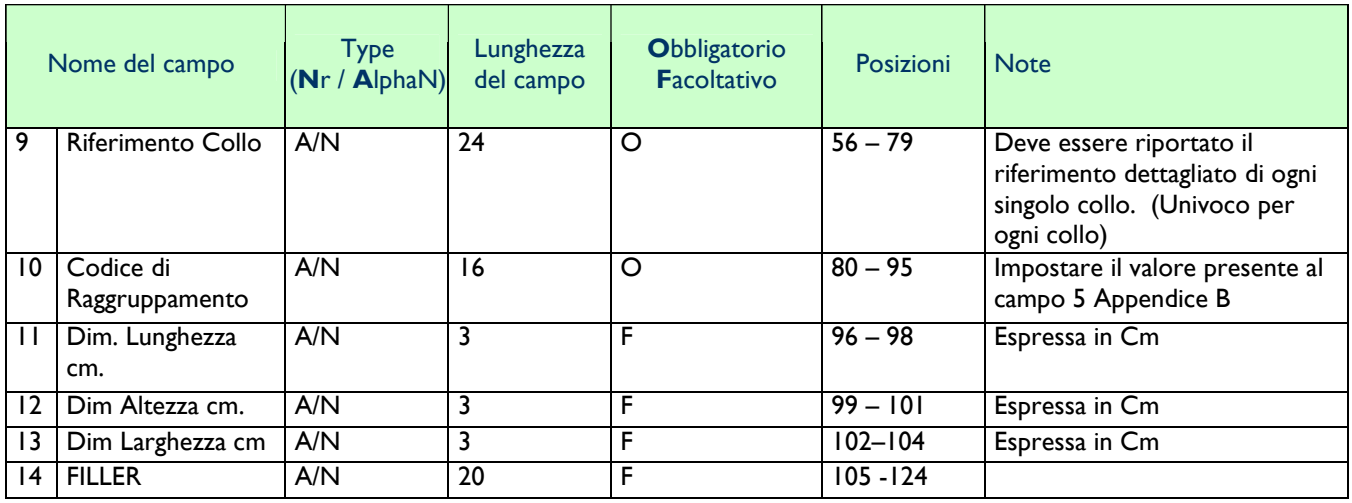

#### **Note**

- $\checkmark$  Il volume e' obbligatorio per le spedizioni di colli internazionali se non viene specificata larghezza.
- $\checkmark$  Il separatore decimale è virtuale. Ad es. KG I è espresso nel seguente modo =00001000
- $\checkmark$  Il codice Nazione è ISO-2. Ad es. Germania = DE, Italia = IT
- $\checkmark$  Il codice Valuta è ISO-3. Ad es. Euro = EUR, Dollaro USA = USD

#### **Gestione tabella codici servizi**

A seconda della destinazione G = Internazionale  $D =$  Nazionale, sono disponibili vari servizi.

Il campo Servizio (inizio 78 lunghezza 4) deve essere compilato con il codice equivalente. Ad es. se si sceglie il servizio Global Express (doc) sul file dovrà essere presente il codice 15D.

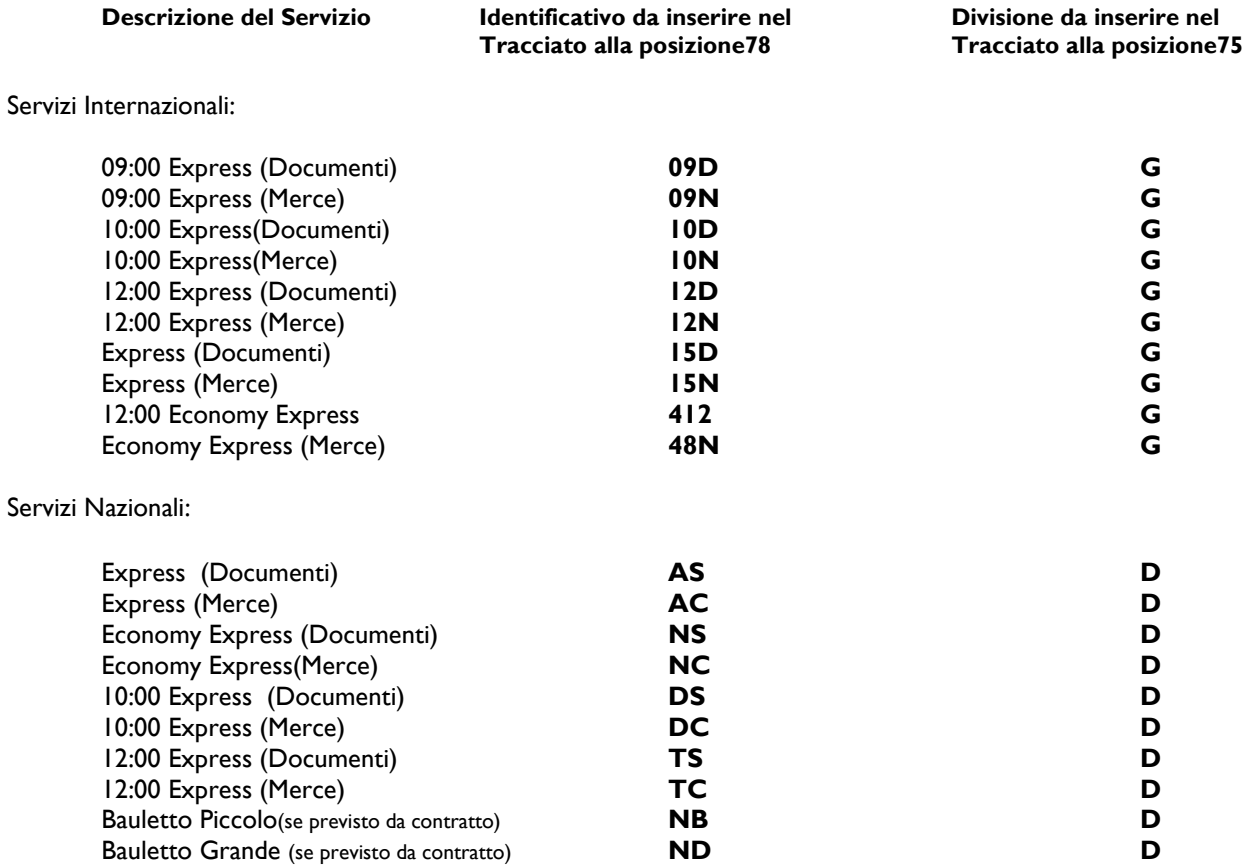

## **Gestione campo Opzioni di Servizio**

Le opzioni sono disponibili solamente per le spedizioni internazionali e devono essere previste dal contratto sottoscritto con TNT; questi campi possono essere valorizzati con :

- **⊹ PR** Priorità (servizio di consegna prioritaria)
- **⊹** IN Insurance (assicurazione)
- $\cdot \cdot$  DI Dry Ice (ghiaccio secco)
- $\div$  LQ Limited Quantity
- $\div$  HZ Hazard Goods (merce pericolosa – da autorizzare preventivamente da TNT)
- $\div$  FDA Solo per l'invio di prodotti in USA, che richiedono l'autorizzazione da parte del Food and Drug Administration

In caso di spedizioni di Ghiaccio Secco, nelle istruzioni particolari va indicata la dicitura:

DRY ICE –UNI845 SHIPPER'S DECLARATION NOT REQUIRED

#### **Gestione Fermo Deposito Internazionale**

Non esiste a tal proposito alcun flag o valore che ne identifica il servizio. Per gestire una spedizione in fermo deposito presso una filiale Internazionale, è consigliabile inserire il nome del destinatario, seguito dall'indirizzo del deposito TNT di riferimento a destino e scrivere nelle istruzioni particolari la dicitura

"HELD IN DEPOT Receiver Telephone n'…………"

## **La Lettera di Vettura TNT**

Il campo LDV, rappresenta la lettera di vettura che deve essere inserita nel file, ovvero il numero di AWB nazionale o internazionale che TNT acquisirà dal file ed utilizzerà per il trattamento operativo ed amministrativo della vostra spedizione.

Per le spedizioni nazionali, non è obbligatorio gestire questa informazione all'interno del file. In questo caso TNT si preoccuperà di associare nuovi numeri alle spedizioni.

Per le spedizioni internazionali, in particolar modo per gli obblighi documentali per la gestione delle dogane, è richiesto che il cliente si faccia carico di gestire ed associare alle proprie spedizioni in partenza il numero di Connote TNT.

Le Lettere di Vettura nazionali e le Connotes (Consignment Notes) internazionali hanno diversi formati.

In nostro Supporto Tecnico CIT, vi fornirà quindi DUE differenti range di numerazioni, ovvero di Con notes (internazionali) e di Lettere di Vettura (nazionali) , per ognuna di queste è previsto l'utilizzo di un Check-Digit, il cui valore è calcolabile da un algoritmo

#### **Lettera di Vettura Internazionale**

E' un numero composto da 8 cifre numeriche ed un check digit su base 11, la cui formula è di seguito espressa: Nr lettera di vettura = 8 numeri. Il 9 sarà il check digit  $A = 1 \times 8 +$  $2 \times 6 +$  $3 \times 4 +$  $4 \times 2 +$  $5 \times 3 +$  $6 \times 5 +$  $7 \times 9 +$ 8 x 7 B= Integer(A/11) x 11  $chk = A - B$ Se chk = 0 il check digit sarà 5 Se chk = 1 il check digit sarà 0 se chk <> 0 o 1 allora il check digit sarà = 11 – CHK

di seguito alcuni esempi. Data la numerazione 77772900 andiamo a calcolare il Check digit

 $A=$  $7 \times 8 +$  $7 \times 6 +$  $7 \times 4 +$  $7 \times 2 +$  $2 \times 3 +$  $9 \times 5 +$  $0 \times 9 +$ <br> $0 \times 7$  $R$  isultato = 191

B = Integer  $\int$  (quindi il valore intero che risulta dalla seguente operazione ) 191 / 11] x 11 = 187  $191 - 187 = 4$ 

Check digit  $= 7$ 

#### La Lettera di Vettura Generata comprensiva di Check digit sarà **777729007**

**ATTENZIONE**: Il Range di numerazioni fornito **NON DEVE ESSERE RIUTILIZZATO**. In sostanza all'esaurimento della numerazione è necessario contattare TNT al numero 0112226222 fornire il proprio codice cliente e richiedere una nuova numerazione.

Si consiglia di prevedere un **PRE- ALLERT per il SOTTOSCORTA** in modo tale che al raggiungimento della soglia minima ( definita dal cliente) il sistema informi l'utente dell'esaurimento delle numerazioni.

#### **Lettera di Vettura Nazionale**

Ogni lettera di vettura è corredata da un proprio check digit su base 7 e da un prefisso ( valore di default) definito dal valore "MT" da aggiungere in testa al valore , I valori del check digit possono assumere un valore compreso tra 0 e 6.

Il calcolo è semplicissimo. Ipotizziamo di usare la seguente numerazione di partenza 44433370 ( se il valore fosse inferiore alle 8 cifre, si aggiunge uno 0 in testa sino al raggiungimento di 8 byte

#### **Il n° delle LDV deve essere diviso per 7**

(44433370 / 7 = 6347624,28) **il risultato ottenuto. senza i decimali, si moltiplica per 7** 

 $(6347624 * 7 = 44433368)$ **a questo punto dal n° della lettera di vettura se ne sottrae il risultato della moltiplicazione, si ottiene così il check digit** 

 $(44433370 - 44433368 = 2)$ 

La lettera di vettura da inserire nel record sarà la seguente:

#### **MT444333702**

**ATTENZIONE**: Il Range di numerazioni fornito **NON DEVE ESSERE RIUTILIZZATO**. In sostanza all'esaurimento della numerazione è necessario contattare TNT al numero 0112226222 fornire il proprio codice cliente e richiedere una nuova numerazione.

Si consiglia di prevedere un **PRE- ALLERT per il SOTTOSCORTA** in modo tale che al raggiungimento della soglia minima ( definita dal cliente) il sistema informi l'utente dell'esaurimento delle numerazioni.

# **Documentazione di trasporto TNT**

## **Etichette sovracollo**

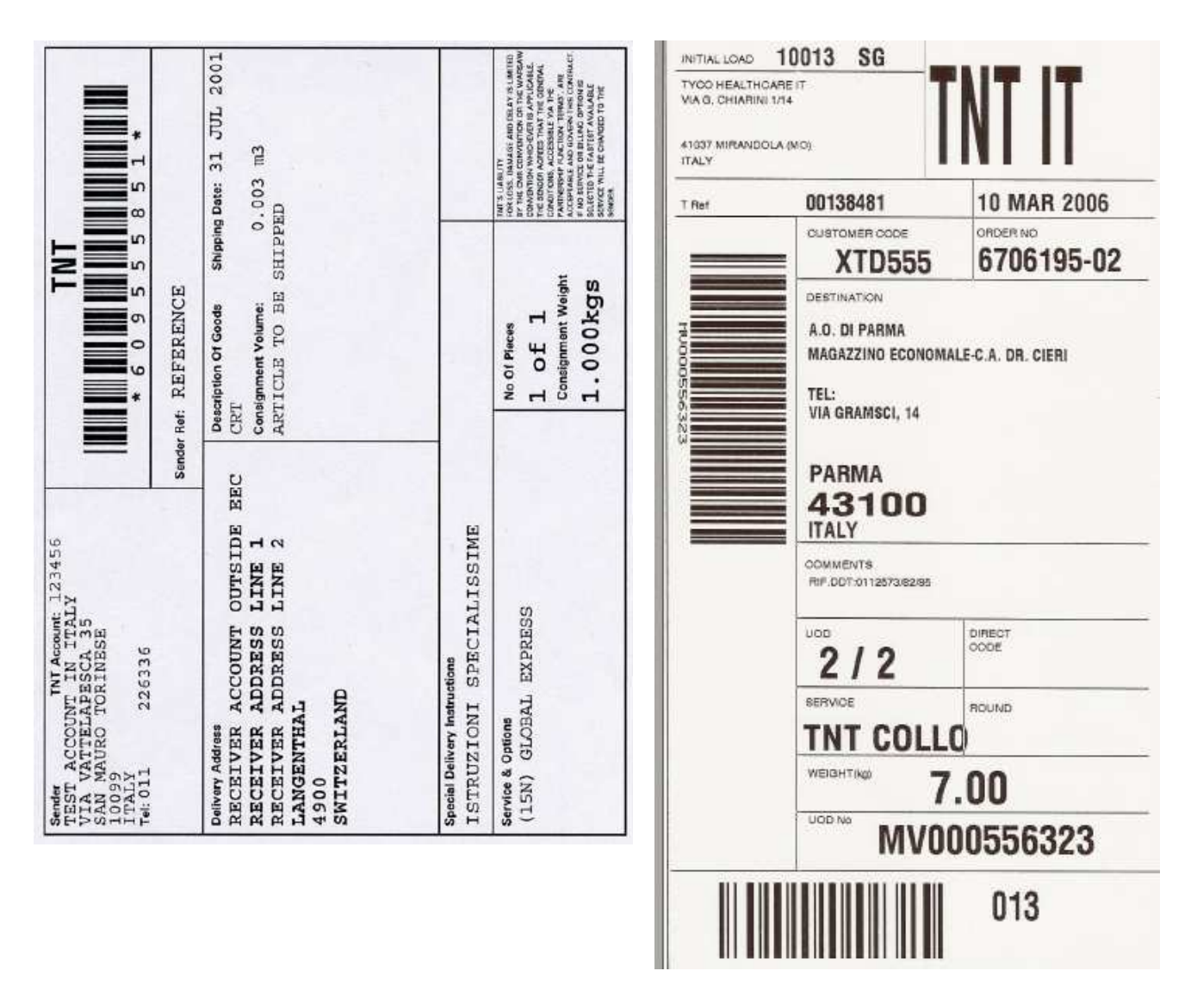

Le etichette riportate nella pagina precedente vogliono essere una linea guida. La loro presenza sui colli è **OBBLIGATORIA**.

I dati assolutamente necessari sono:

- Dati del Mittente
- Dati del Destinatario
- Riferimento Barcodato. E' necessario porre molta attenzione alla sua presenza e alla corretta leggibilità. Quest'ultimo rappresenta il legame tra le informazioni scritte sul file e il singolo collo appartenente alla spedizione. I valori barcodabili possono essere i seguenti:
	- 1. Riferimento Mittente (valore dichiarato alla posizione 118 del tracciato record Appendice A)
	- 2. Lettera di Vettura (valore dichiarato alla posizione 34 del tracciato record Appendice A)
	- 3. Riferimento Collo (valore dichiarato alla posizione 24 del tracciato record Appendice B). Attenzione l'utilizzo di questo riferimento, è vincolato alla compilazione dell'appendice B

## **La Custom's e la Receiver's notes per spedizioni di merce a dogana (extra-UE).**

In caso di spedizioni Extra Cee di merce, è obbligatorio fornire a TNT la documentazione doganale di ogni spedizione. Di seguito alcuni esempi di Receiver's Copy e Custom Copy

Receiver's Copy ( copia per il destinatario)

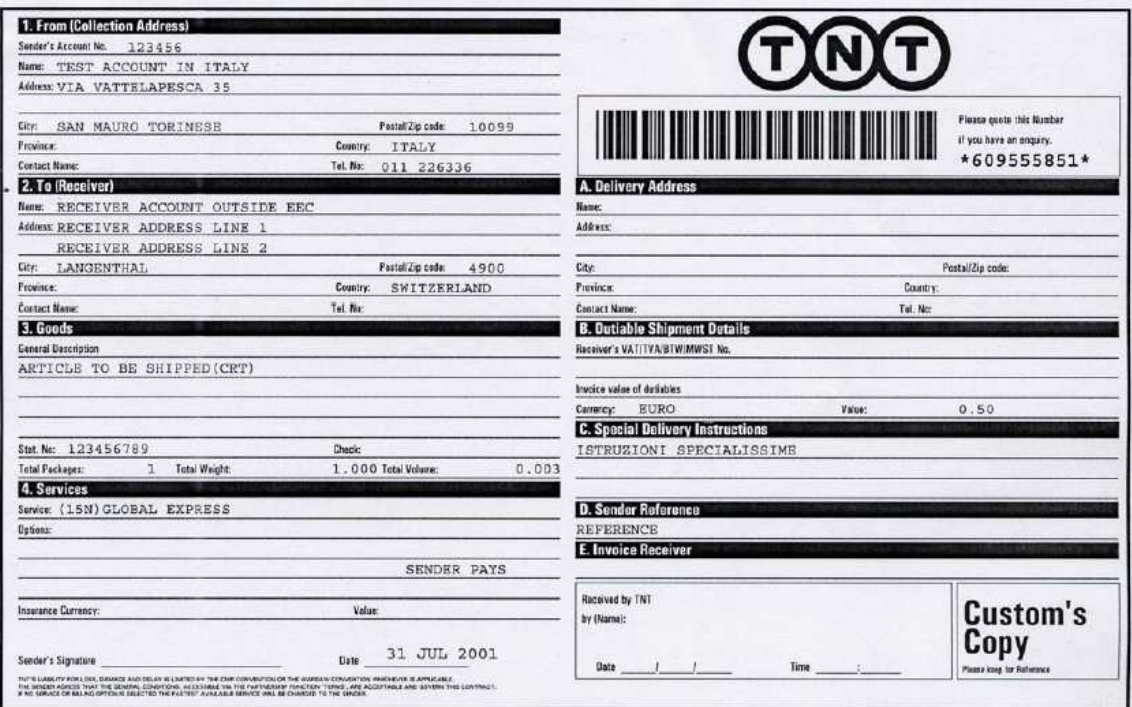

Custom's Copy ( copia per la dogana)

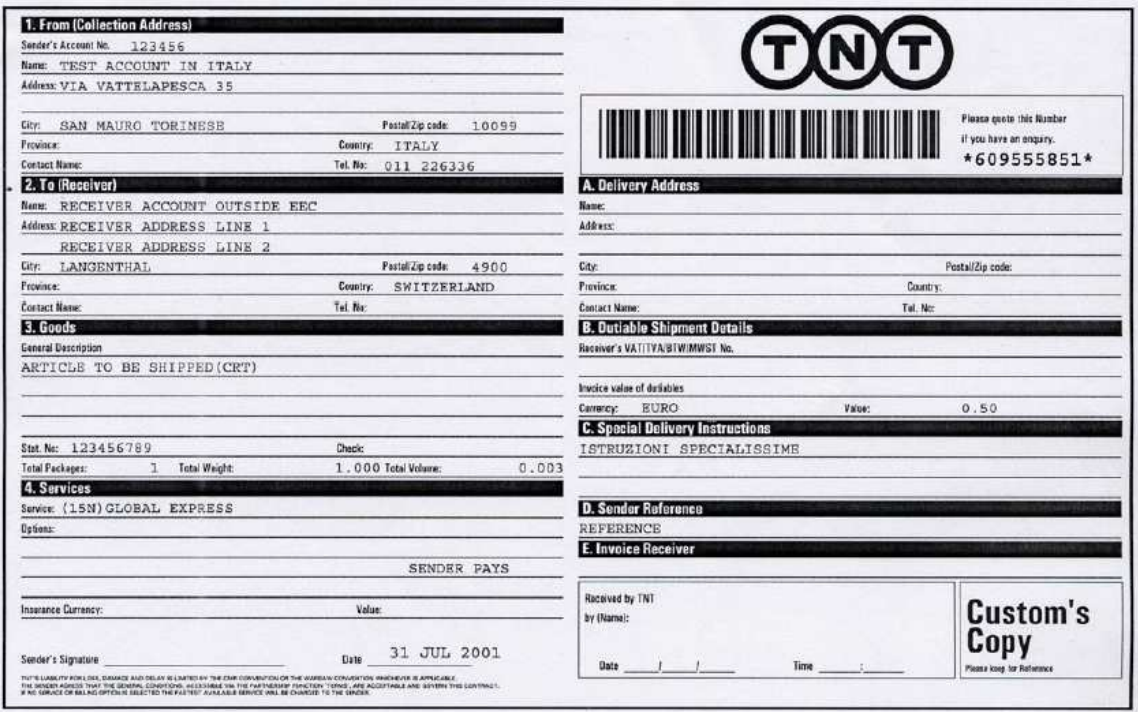

## **Manifesto riepilogativo**

La presenza di questo Manifesto riepilogativo è fondamentale per:

- la gestione delle spedizioni in caso di anomalia sulla trasmissione del file
- una corretta fatturazione nei vostri confronti.

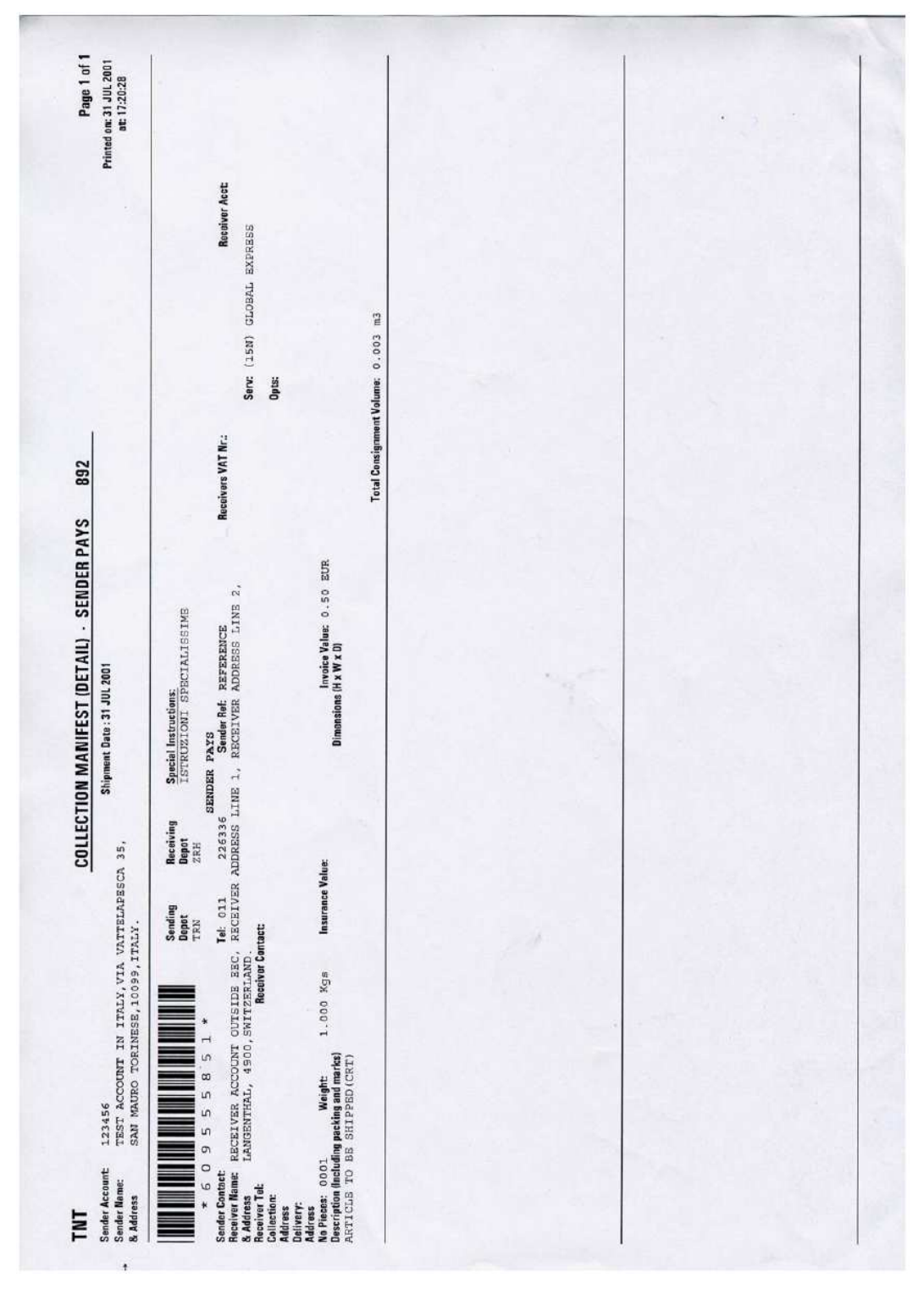

Il suo contenuto deve essere il più possibile uguale a quello sopra presentato.

# **Gestione invio dati**

È richiesto che l'invio dei dati EDI avvenga via **FTP** secondo le seguenti modalità:

• e' possibile prelevare o inserire il file su server FTP di TNT Express Italy. Per evitare acquisizioni parziali dei vostri dati, il file dovrà essere depositato con estensione TMP (per esempio carico.tmp) e quindi rinominato al completamento della scrittura. La trasmissione via FTP standard dovrà avvenire da un indirizzo IP (normalmente è l'indirizzo esterno del server ftp del Cliente) conosciuto ed autorizzato, con utenza e password fornite da TNT.

Nota: è comunque possibile concordare l'invio dei dati EDI tramite **e-mail** ad una mail-box TNT; questa procedura, poco sicura e scarsamente tracciabile, può essere utilizzata quale back-up in caso di problemi di comunicazione.

## **Gestione Dati di Ritorno**

TNT è in grado di fornirvi dati di ritorno quali Esiti di consegna o E-billing (fattura in formato elettronico)

## **CGI tracking**

Con il crescente interesse per i servizi web e lo sviluppo del settore e-commerce, tutte le aziende sono spinte ad offrire informazioni sempre più aggiornate ai propri clienti ed utenti interni.

È possibile interfacciare, in modo semplice ed immediato qualsiasi sito internet con il sito www.tnt.it utilizzando degli script CGI (Common Gateway Interface), i quali, connettendosi con i sistemi informativi di TNT, estrarranno tutti i dati salienti delle spedizioni effettuate.

Qui di seguito alcuni esempi tratti dal sito www.tnt.it :

Le stringhe di interrogazione sono le seguenti: \* Interrogazione tramite Lettera di Vettura http://www.tnt.it/tracking/getTrack?WT=1&ConsigNos=<LetteraDiVettura> <LetteraDiVettura> = numero di lettera di Vettura o di abbonamento che accompagna la spedizione \* Interrogazione tramite Codice Cliente e Riferimento Mittente http://www.tnt.it/tracking/getTrack?WT=2&ConsigNos=<RifMitt>&CodCli=<CodiceCliente> <RifMitt> = Riferimento univoco attribuito dal Cliente alla spedizione quale identificativo (esempio n. di XAB) <CodiceCliente> = Codice Cliente TNT reperibile dal contratto stipulato. Deve essere o di 8 o 11 caratteri numerici Le stringhe sopra riportate permettono di ottenere i risultati con la grafica TNT. Per adattare i risultati alla tua grafica utilizza le seguenti stringhe XML: \* Interrogazione tramite Lettera di Vettura http://www.tnt.it/tracking/getXMLTrack?WT=1&ConsigNos=<LetteraDiVettura> <LetteraDiVettura> = numero di lettera di Vettura o di abbonamento che accompagna la spedizione \* Interrogazione tramite Codice Cliente e Riferimento Mittente http://www.tnt.it/tracking/getXMLTrack?WT=2&ConsigNos=<RifMitt>&CodCli=<CodiceCliente> <RifMitt> = Riferimento univoco attribuito dal Cliente alla spedizione quale identificativo (esempio n. di XAB). <CodiceCliente> = Codice Cliente TNT reperibile dal contratto stipulato. Deve essere o di 8 o 11caratteri numerici. Le stringhe sopra riportate permettono di ottenere i risultati in formato XML.

#### **Esiti di consegna**

Quotidianamente è possibile inviare via FTP o mail un file contenente tutte le informazioni relative alle spedizioni affidate il giorno precedente e l'aggiornamento di quelle già in transito.

I file (domestico e internazionale ) si basano su un tracciato record fornito da TNT . La decodifica del file è a cura del cliente e nessuna applicazione è fornita da a titolo di "visualizzatore" delle informazioni.

Il file è composto da tutti i dati relativi alla spedizione, Destinatario, colli, peso, dimensioni, riferimento mittente, STATO DI AVANZAMENTO ecc…… Una tabella verrà fornita a titolo di supporto per la corretta decodifica di questi ultimi.

Ulteriori informazioni e tracciati record sono da richiedere a TNT

#### **E-billing**

La fattura elettronica prevede l'invio dei dati amministrativi in un file di testo durante la prima decade del mese.

Il cliente sarà in grado di leggere ed interpretare le informazioni utilizzando Excel .

Ulteriori informazioni e tracciati record sono da richiedere a TNT

#### **myTNT.it**

Qualora non fosse necessario l'invio di file di ritorno, ma piuttosto uno strumento in grado di verificare on line l'intero andamento del rapporto con TNT , viene fornito l'accesso a Mytnt

Accedere è semplicissimo. Aggiungi ai tuoi siti preferiti https://www.myTNT.it e compila il form on line denominato "**richiedi accesso**" disponibile nell'home page. Verificato che Tu sia un Cliente convenzionato, il personale dedicato provvederà a consegnarTi via mail i codici di accesso a **myTNT**. Una sola avvertenza: per garantire il massimo livello di sicurezza e protezione, al primo accesso Ti chiediamo di cambiare la password da noi assegnata.

Se siete abbonati ai servizi espressi di **TNT** utilizzate **myTNT** ed avrete accesso in tempo reale a:

- Tracking on line delle spedizioni Nazionali e Internazionali
- Contrassegni
- Estratto Conto
- News
- Admin clienti

**Qualsiasi informazioni in merito è reperibile attraverso l'Help Desk di myTNT, al seguente indirizzo e-mail** partnership@tntitaly.it oppure tel. **011**- **2226222.**

#### **Pre-alert via e-mail al destinatario della spedizione**

Inserendo l'indirizzo e-mail del ricevente della merce, è possibile inoltrare una mail contenente tutte le informazioni utili al tracking. In questo modo il vostro destinatario sarà autonomo e informato preventivamente sulla spedizione a lui indirizzata.

Notifica di spedizione internazionale:

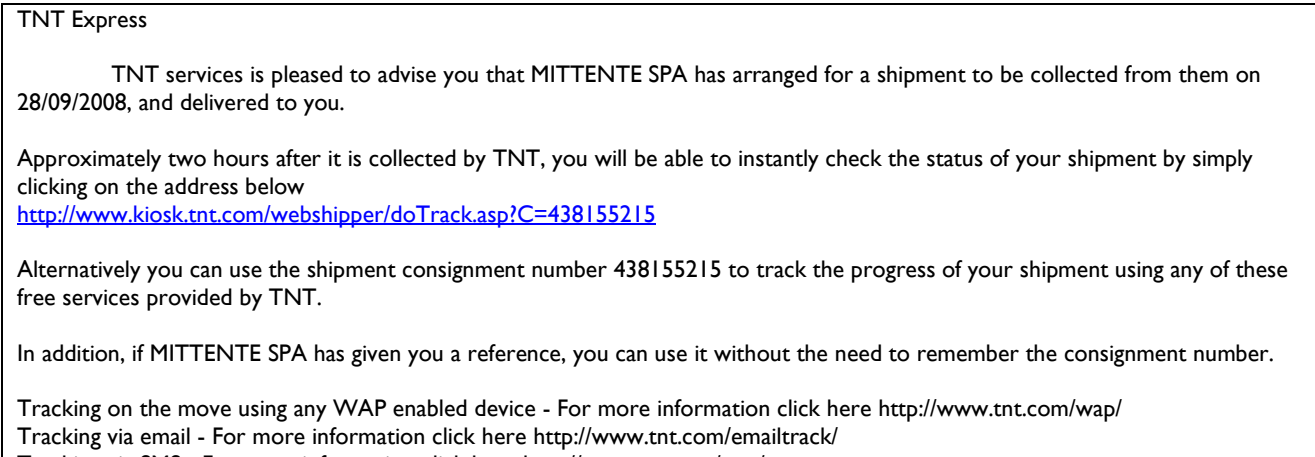

Tracking via SMS - For more information click here http://www.tnt.com/sms/ Tracking via the internet - For more information click here http://www.tnt.com/qlaunch/ If you would like to know more about the services provided by TNT, simply connect to http://www.tnt.com/

#### Notifica di spedizione nazionale:

Notifica di spedizione Gentile CLIENTE DESTINATARIO TNT Global Express Spa, il leader nel trasporto espresso La informa che il ns. Cliente MITTENTE SPA VIA ROMA 34 10100 TORINO ha registrato ora nei sistemi TNT una spedizione per Lei. La spedizione è gravata di contrassegno per un importo di 1200.00 Euro che le verrà richiesto al momento della consegna da parte del fattorino TNT. Per maggiori informazioni, la preghiamo di rivolgersi direttamente al Sig NOMINATIVO DI CONTATTO presso MITTENTE SPA La referenza assegnata da TNT a questa spedizione e' MV000000011. Potra' visualizzare lo stato di avanzamento a partire da domani cliccando questo link http://www.tnt.it/tracking/getTrack?WT=1&ConsigNos=MV000000011 In alternativa, puo' contattare il servizio assistenza Clienti di TNT al numero verde gratuito 803 868 (Lun-Ven 8.30/19.00; Sab 8.30/12.30) avendo cura di segnalare la medesima referenza. Per qualsiasi informazione sui servizi tecnologici di TNT puo' visitare il nostro sito internet www.tnt.it o contattare l'Help Desk tecnico di TNT al numero di telefono +39 011 2226222 Cordiali saluti TNT Global Express Spa Partnership Help Desk email to: partnership@tntitaly.it telefono 011 2226222

L'help desk tecnico di TNT è a completa disposizione per ogni ulteriori chiarimenti presso la Sede di TNT:

#### **TNT Global Express Spa Corso Lombardia 63 10099 San Mauro Torinese (TO) http://www.tnt.it e https://www.mytnt.it**

**email to: partnership@tntitaly.it CIT Support – tel 011 2226222**